同花顺交易软件客户端,绝大部分投资者都用这个软件进行股票交易,因为其功能 齐全,分析工具还有各种指标都非常齐全,同时我们也可以看到,同花顺这个行情 交易软件不仅仅可以进行股票的交易和看股票行情,还可以看期货、期权、债券、 外汇、基金等等方面的行情资讯,其中,需求最多的就是基金交易了,毕竟,现在 基金投资越来越火,而且,基金投资老少皆宜。

**通过同花顺软件如何进行基金交易呢?**

同花顺的基金交易对接的是同花顺爱基金交易平台,爱基金是同花顺旗下的全资子 公司。同花顺爱基金是证监会批准的首批第三方独立基金销售机构,由民生银行全 程监管资金,支持10余家银行。并且,爱基金基金数量是最为齐全的。

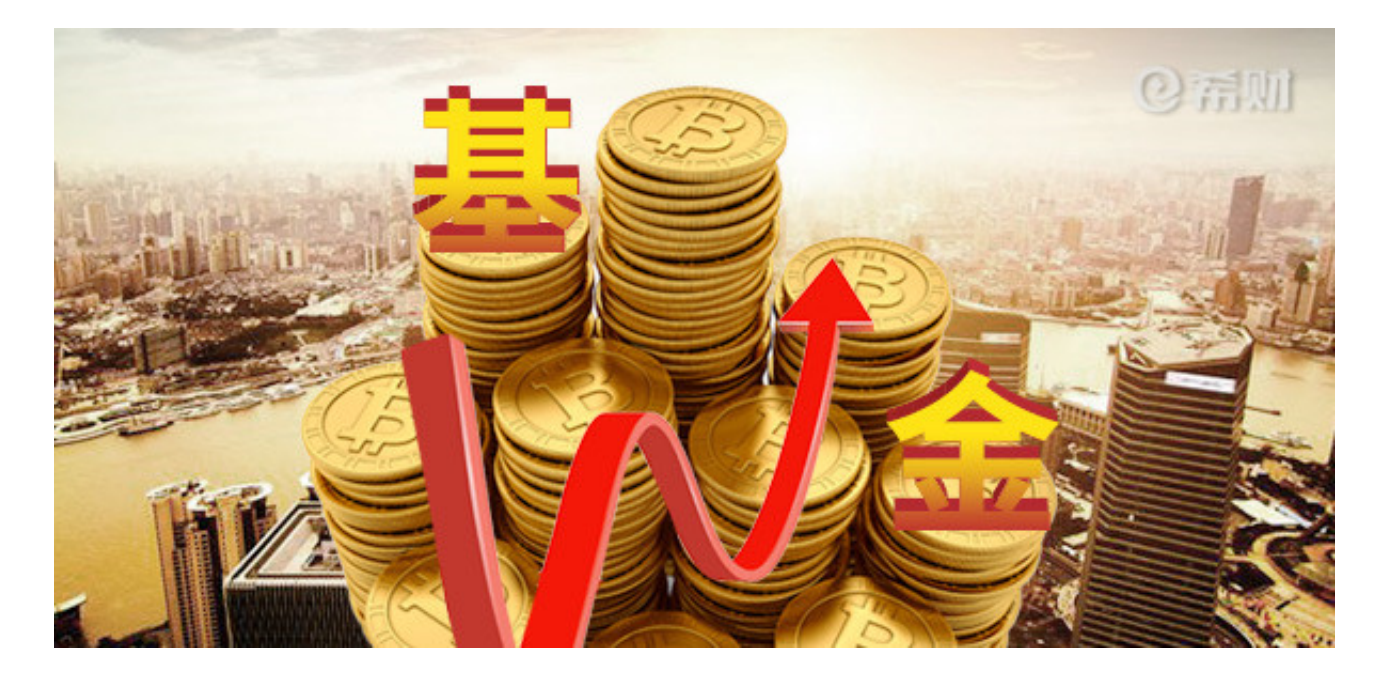

通过同花顺的客户端是可以进行基金交易的,那么,交易流程是什么样的呢?非常 简单。

**第一步:开户**

开户流程很简单,安装好同花顺的交易软件后,投资者需要填写个人信息,并讲行 银行卡绑定。

部分银行绑卡时需要网银,同花顺爱基金支持绝大部分银行卡。银行卡绑定成功后 ,就在同花顺开户成功了。

这一部分只需要根据流程的引导一步步完成就好了,一般都不会有问题。

**第二步:挑选基金**

开户后,投资者就可以挑选自己喜欢的基金了。

通过行情菜单选择基金,就会跳转到基金行情的首页。同花顺和爱基金的账号是通 用的。

同花顺爱基金提供了各种基金排名、筛选、资讯,以及基金的各类指标,投资者可 以通过这些数据筛选出自己想要的基金,查看基金的具体内容,包括历史业绩表现 、基金经理、投资风格、风险等等。

**第三步,购买**

如果是通过行情页面进入基金首页和基金详情页面,可以直接输入购买金额,点击 确定,即可购买成功,整个过程非常简单。

一般来说,基金的交易是T日下午3点前申购的,T+1日确认份额,当天基金净值更 新后就可以查看收益情况了。

如果T日下午3点后申购的,就会当做是T+1日的申请,T+2日再确认份额,同样也 是当天基金净值更新后就可以查看收益情况了。

如果你是一开始就知道自己想要买的基金是哪只,并且知道基金代码,就可以跟平 时输入股票代码查找股票一样,输入基金代码就可以找到你想要买的基金了,但是 如果你不知道基金代码,可能不容易找到这支基金,因为,如果你不知道股票的代 码,输入首写字母也是可以找到的,但是基金不行,因为基金的全称一般比较长, 而且通过基金全称的手写字母一般找不到这支基金,而是有特定的简称,输入特定 简称首写字母才能找到对应的基金。

## **第四步,收益查询**

投资者可以通过"我的基金"菜单查看持有的基金的份额和收益,还有资金的使用 情况,当然,投资者也可以直接下载爱基金客户端,手机软件或者客户端都可以。 也非常方便

**第五步,赎回**

基金的赎回也非常简单更加简单,首先通过"我的基金"选择要赎回的基金,输入 赎回份额,点击确定,交易就完成了。赎回的金额将在基金公司确认后回到当时绑 定的银行卡上。

基金的赎回最快是T+2日,也就是说如果是T日申购的,最快也要到T+2日才能操作 赎回。

希望以上内容对你有所帮助。